## **Guide to Contour Paisley Accents**

Carol A. Brown

## **Introduction**

I like paisley designs and I like contour fills for embroidery designs. I added lines of decorative stitching to contour fill shapes to create two paisley designs. Paisley\_A, shown here in blue, is available in two heights, 50 mm and 71 mm. The middle of the paisley is filled with stitches. Paisley B, shown in purple, is open in the middle. It comes in the same two sizes.

You can scatter a few paisleys to accent your Contour Script and Contour

Fill designs. You can also create a frame, arranging the paisleys by eye. If your embroidery software provides a feature for arranging shapes in a frame, you can use that. Viking/Pfaff 4D Embroidery calls this feature Encore; other brands of software may have another name for it.

This design set includes 6 frames. I alternated Paisley A and Paisley B to create some of the frames. These designs have AB in their names. For the other frames, I first rotated Paisley B 180° and then created the arrangements. ABu in a design name means that Paisley\_B is upside down.

The first two frames fit in the 150 x 240 millimeter hoop. I used the smaller paisleys for these frames.

The second two frames fit in the 200 x 260 millimeter hoop. I used the smaller paisleys for these frames, as well. This frame allows the most space in the middle for lettering.

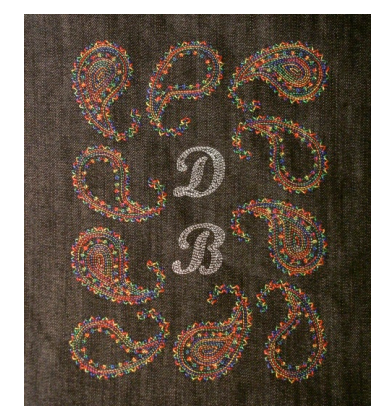

The final two frames also fit in the 200 x 260 millimeter hoop, but include the bigger paisleys. I have used this arrangement for framing a pair of initials. "DB" was quite pleased with it. I used Superior Rainbows #813 (my favorite!) for all the paisleys.

I created two bands that fit in 100 x 170 and 130 x 180 millimeter hoops. There is not

enough hoop space for a frame, but a band can be placed above or below lettering. You can also make a continuous border of paisleys by stitching more than one band in a line. Your software may offer an option to create alignment marks for continuous designs.

For all the arrangements, I have sorted the colors so that Paisley A stitches first. This makes the designs easy to stitch in two colors. If you want the paisleys all the same color, just turn off your color stop control and let your embroidery machine make a second trip

around the hoop. If you have arranged your design so that any lettering in the middle is stitched first, you can turn off the color stop after you have changed to the thread for the paisleys. I recommend trimming the threads as you begin to stitch each paisley. If you can add jump trim commands, you can have your machine do the trimming.

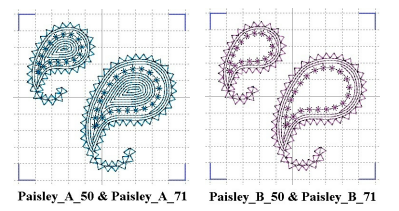

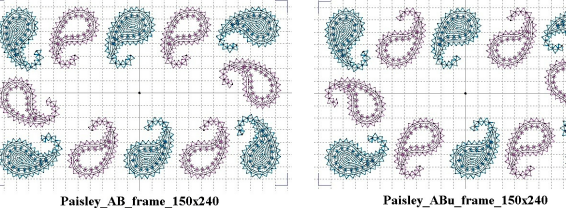

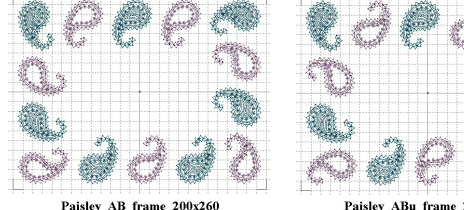

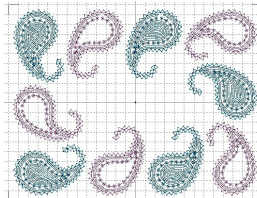

Paisley\_AB\_big\_frame\_200x260

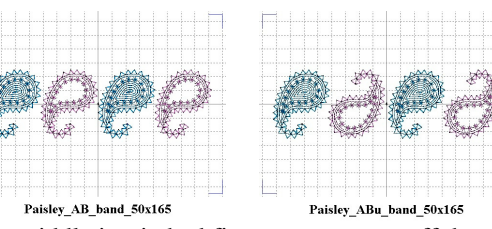

Paisley ABu frame 150x24

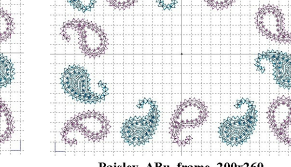

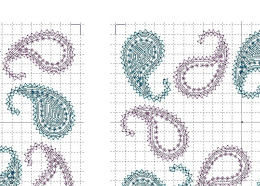